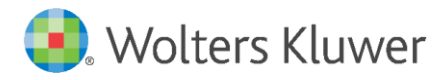

Installation Instructions and Release Notes

December 2023

**Governance, Risk & Compliance**

CRA *Wiz* and Fair Lending *Wiz*: 2020 Census Update-Island and US Territories

## **Content**

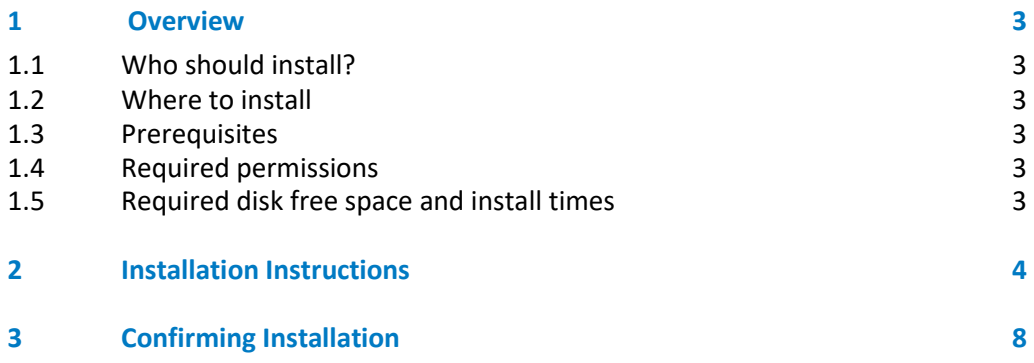

## <span id="page-2-0"></span>1 Overview

On July 20th 2023, the FFIEC posted the **2023 Island Areas Census Demographic data** for American Samoa, the Commonwealth of the Northern Mariana Islands, Guam, and the Virgin Islands. This update allows users to run Census Demographic Island data for years 2022, 2023, and 2024. Tract Income Category, Percent Median and Population will be updated with this release.

### <span id="page-2-1"></span>1.1 Who should install?

<span id="page-2-2"></span>This install is optional, only install if you are licensed for Island data and need the functionality listed.

#### 1.2 Where to install

The update should be installed on the CRA *Wiz* and Fair Lending *Wiz* **Server**. **Note**: There is **no** client update component to this release.

#### <span id="page-2-3"></span>1.3 Prerequisites

- CRA *Wiz* and Fair Lending *Wiz* 7.7
- MSOLEDB 18

#### <span id="page-2-4"></span>1.4 Required permissions

The installer uses an executable to write files to a drive of your choice. A Windows administrator account is recommended.

#### <span id="page-2-5"></span>1.5 Required disk free space and install times

- **Minimum space: 3.31 GB**
- **Installation time: 8-10 mins**
- **Space: 1.2 GB**

# <span id="page-3-0"></span>2 Installation Instructions

To install the **2020 Census Update- Island and Territories**, do the following:

1. Run the **2020 Census Update - Island and US Territory.exe**.

The installer displays the **Welcome** screen:

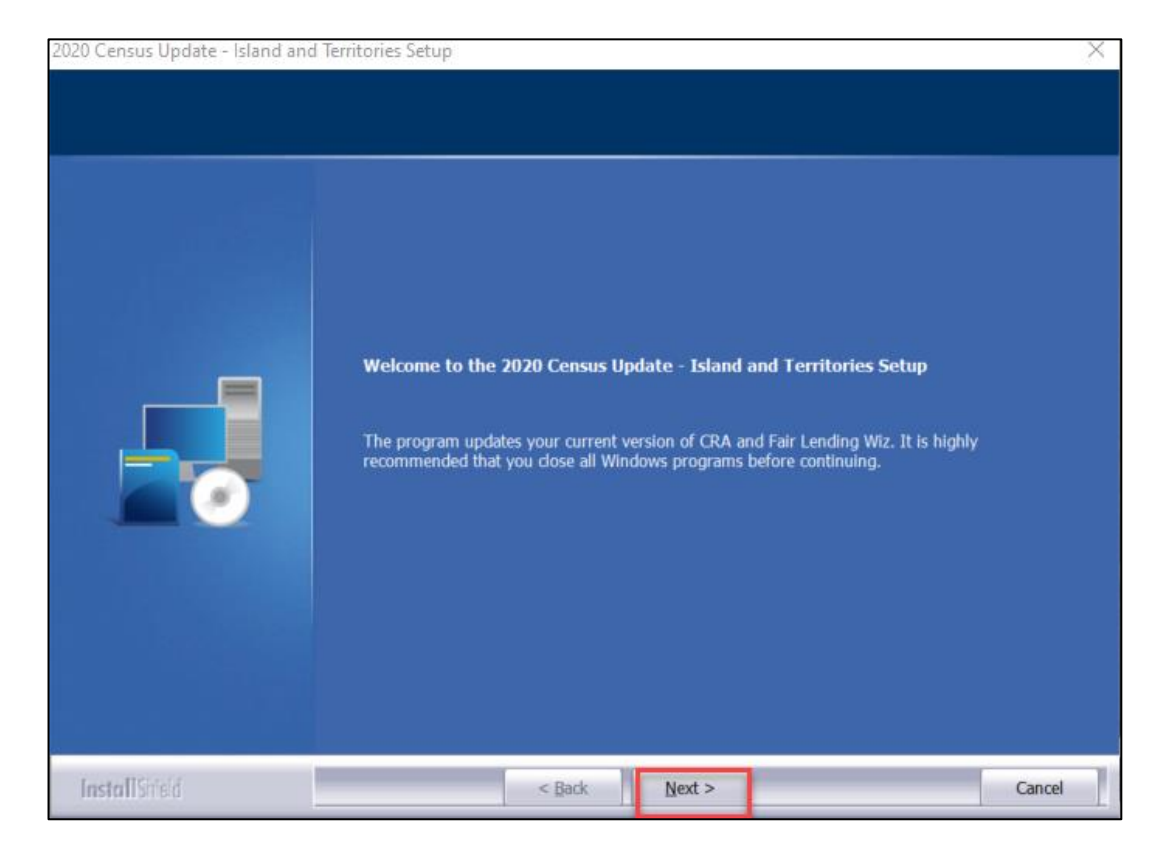

2. Click the **Next** button.

The installer displays the **Database Server Login** screen:

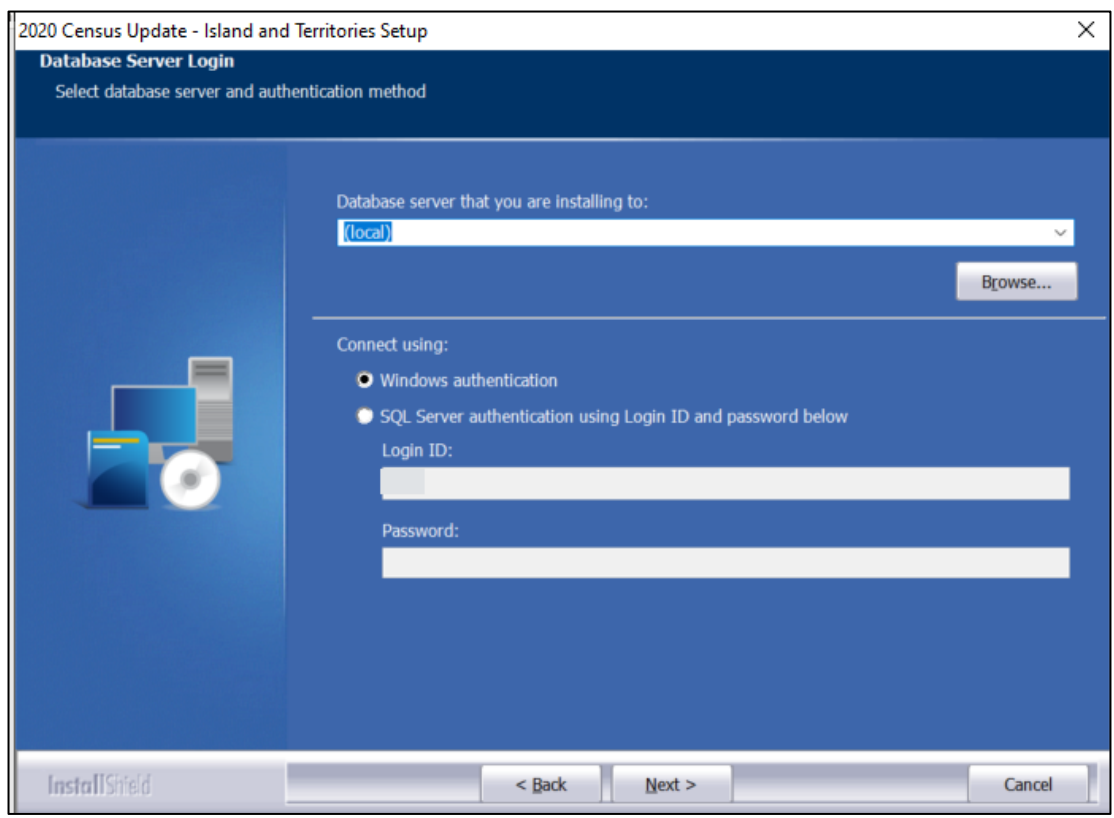

- 3. Do one of the following:
	- In the **Database server that you are installing to** field, enter the **SQL Server name and instance** to which you are installing the data.

**Example**: SVRBOS01\SQLEXPRESS

- Click the **Browse** button and in the resultant dialog box, select the SQL Server.
- 4. Choose one of the following authentication options:
	- Use Windows Authentication
	- Use SQL Server Authentication If you select this option, you must also enter your SQL Server account **User Name** and **Password** in the **User Name** and **Password** fields.
- 5. Click the **Next** button.

The software displays the **Ready to Install** screen:

6. In the **Ready to Install the Program** screen, click the **Install** button to start the installation:

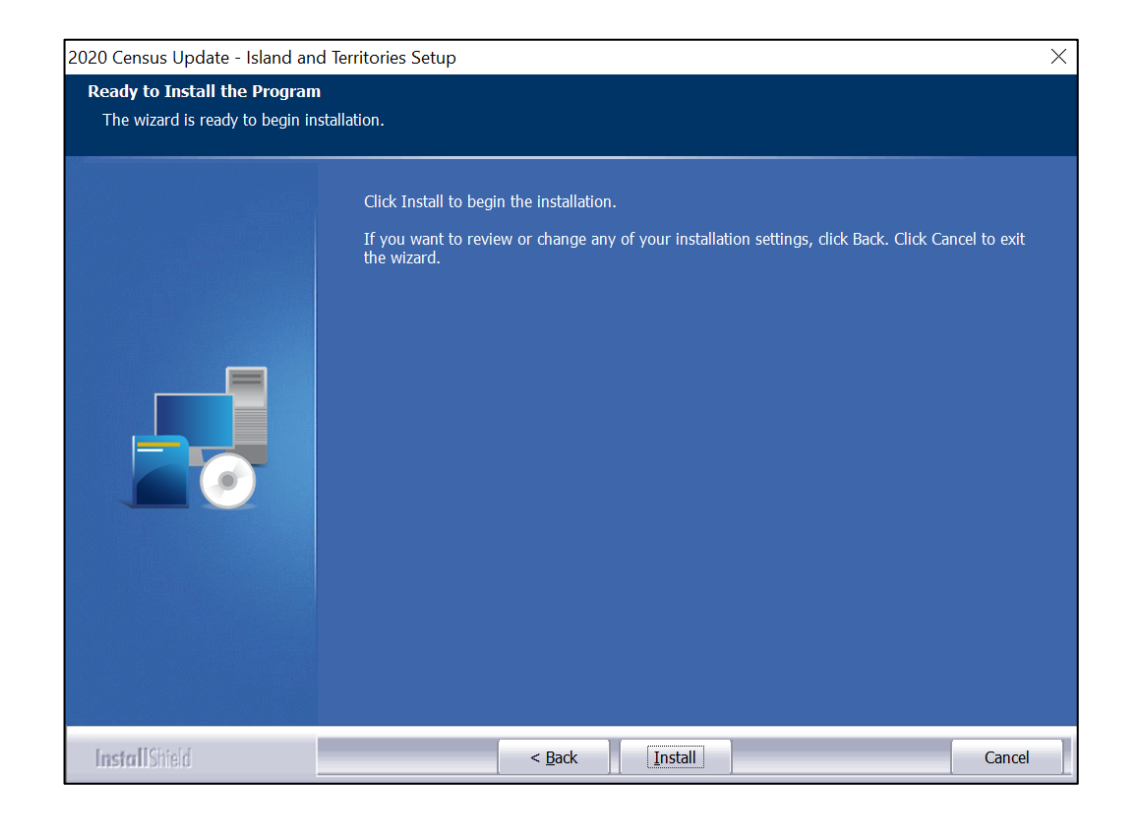

The installer displays the **Setup Status** screen:

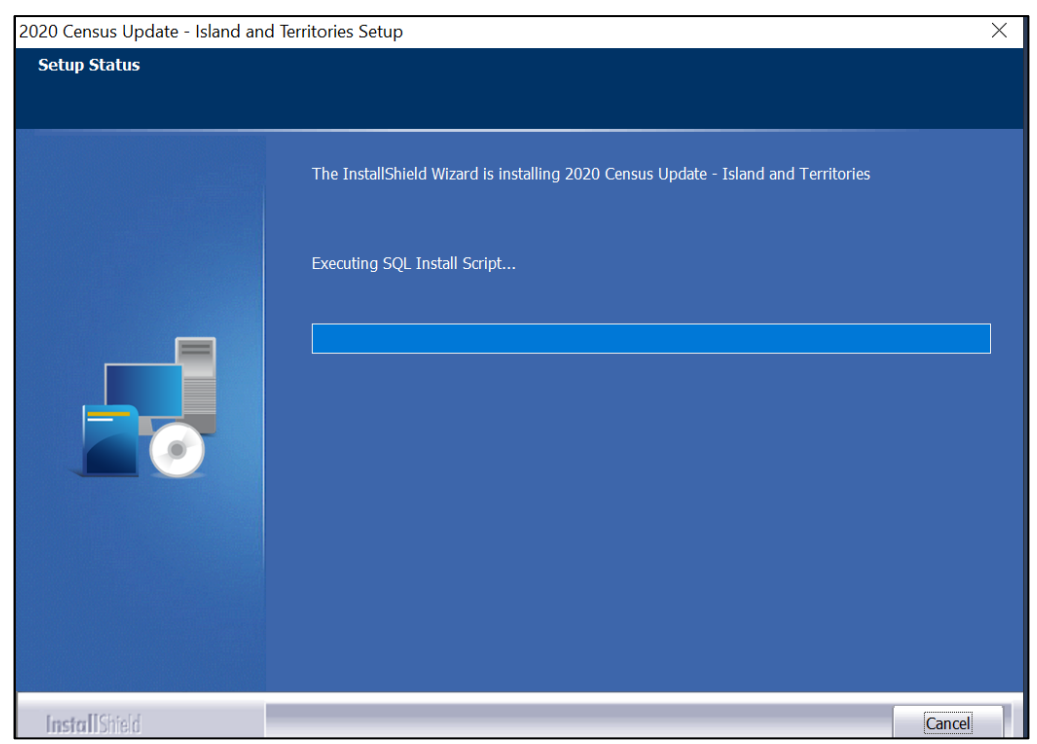

When installation is complete, the installer displays the **Finish** screen:

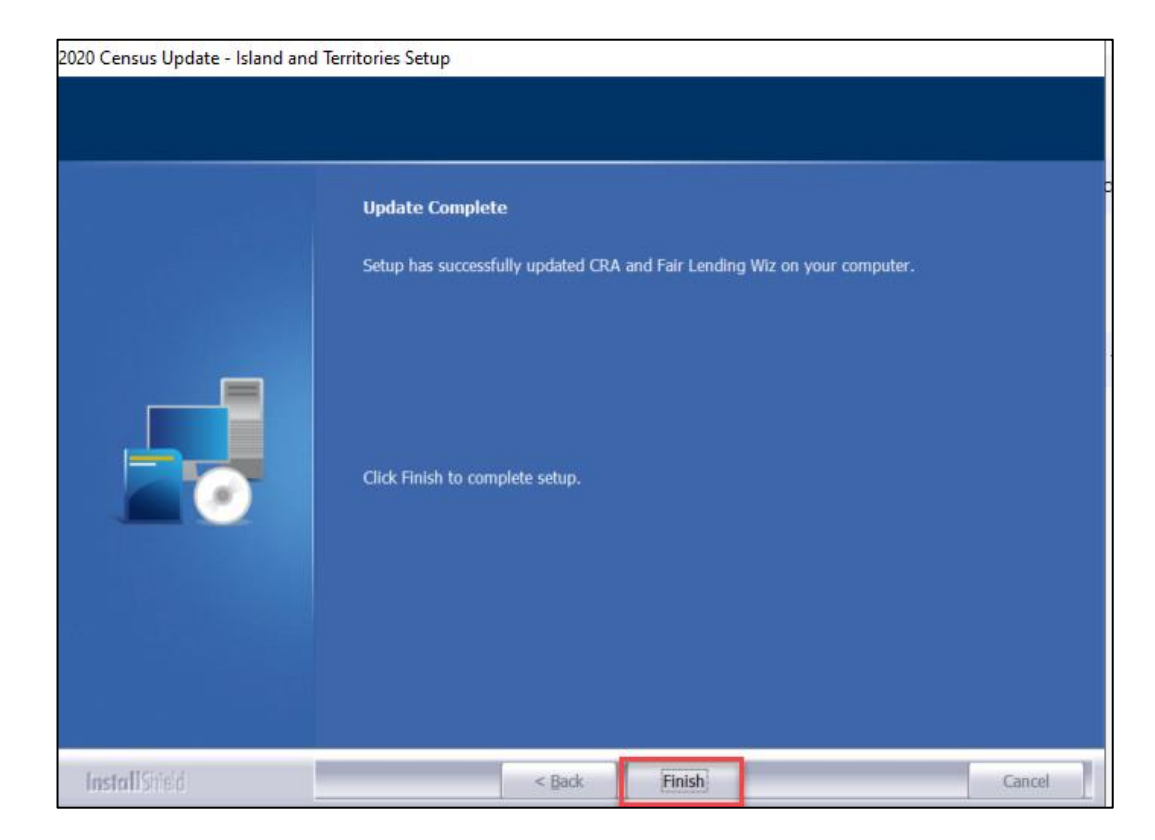

7. Click the **Finish** button to exit.

## <span id="page-7-0"></span>**3** Confirming Installation

To confirm installation of the data, in **CRA** *Wiz* **and Fair Lending** *Wiz*, do the following:

- 1. Set Activity year to **2023**.
- 2. Navigate to **Analysis** -> **Create Areas-> US Areas folder**.
- 3. Select the **78(VI),** right-click on the area, and from the contextual menu select **Show Demographics**:

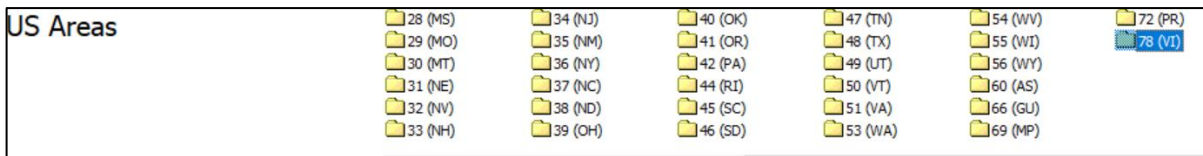

The software displays the **Demographic Information** pane:

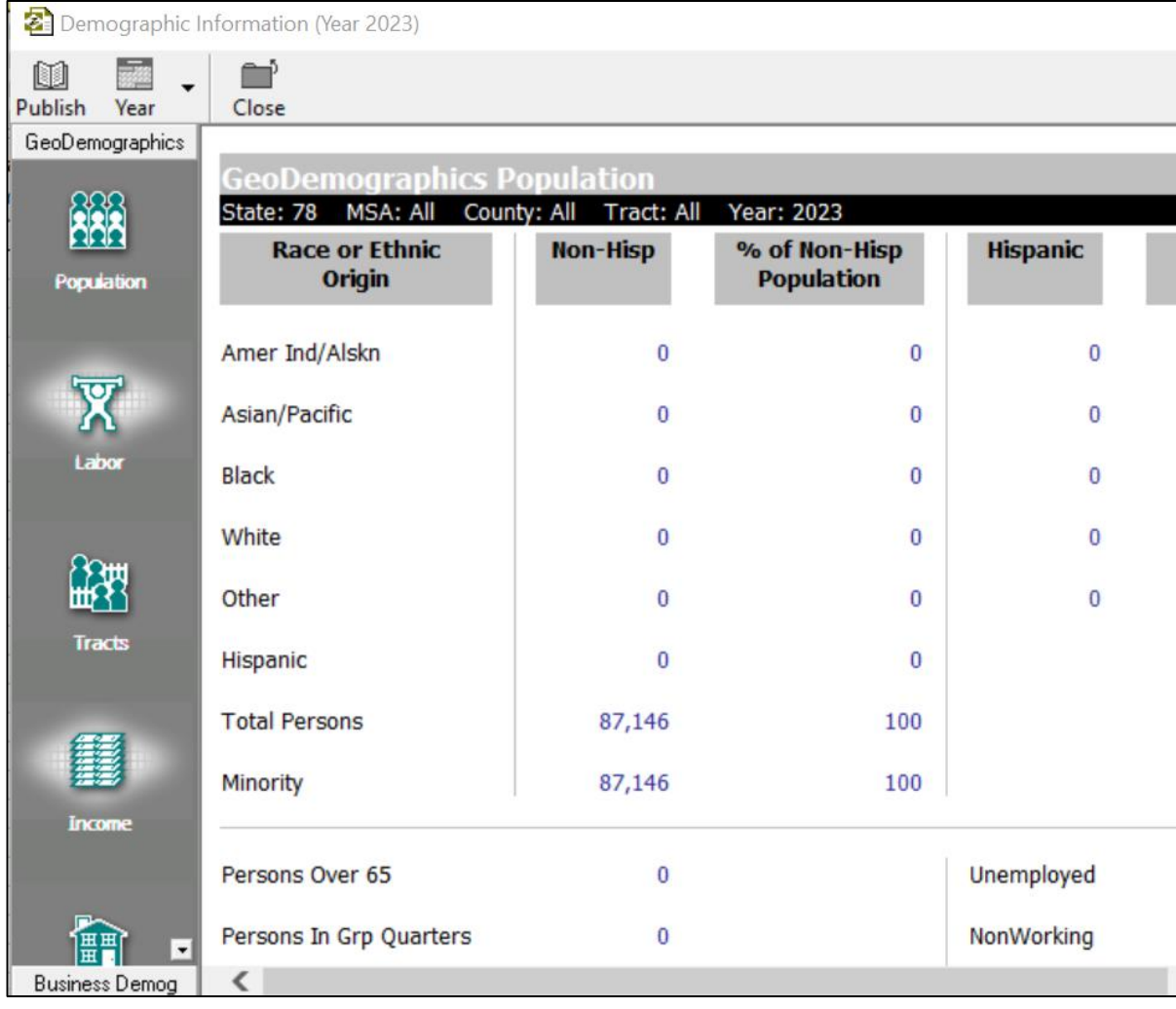

4. Select **2023** from the **Year** drop-down menu:

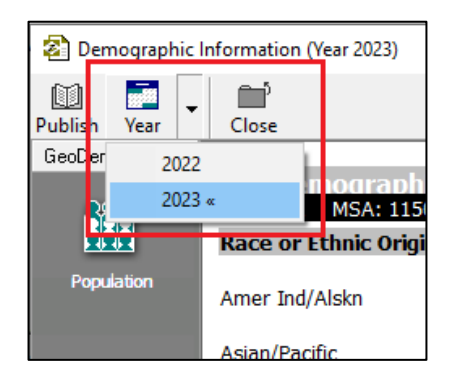

5. Click on the **Income** icon and the values should match the below:

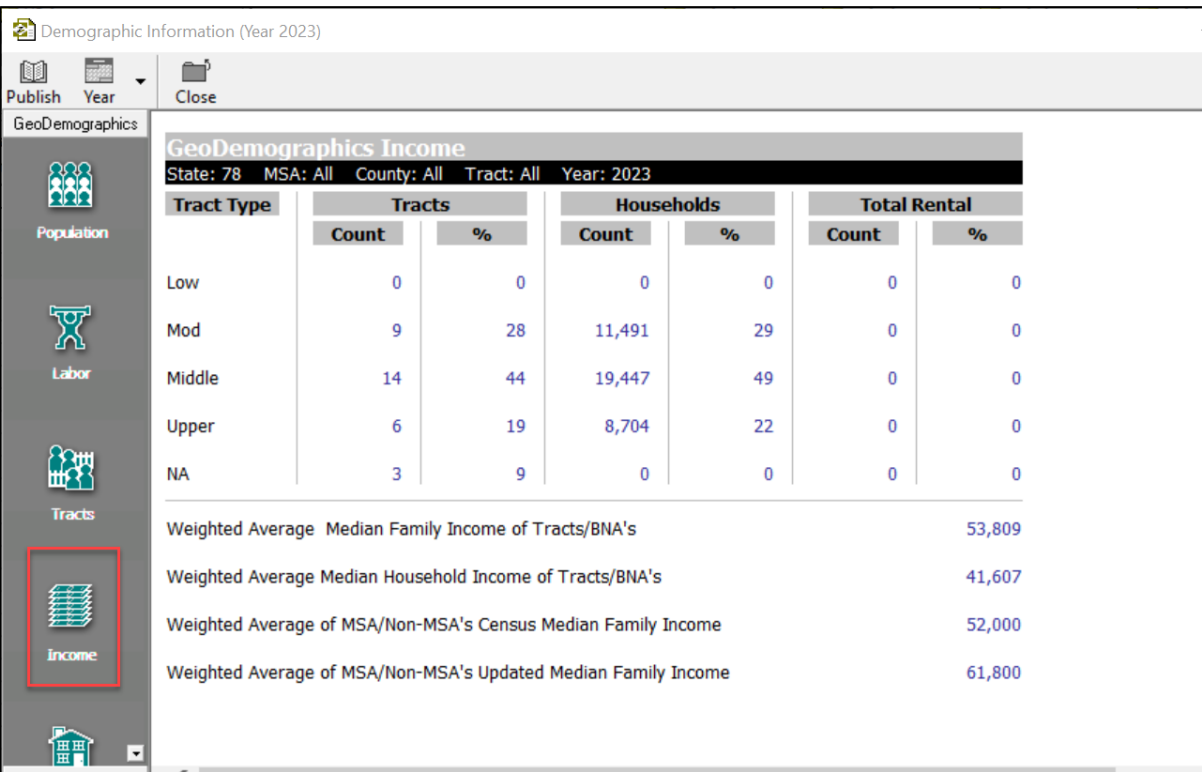

**Important!** After applying the update, Wolters Kluwer recommends right-clicking your 2023 file(s) in **File Management**, then selecting **Update Calculated Fields** to update the revised values.

**About Wolters Kluwer:** Wolters Kluwer provides audit, risk and compliance solutions that help financial organizations improve efficiency and effectiveness across their enterprise. Whether complying with regulatory requirements, addressing a single key risk, or working toward a holistic risk management strategy, more than 15,000 customers worldwide count on Wolters Kluwer for a comprehensive and dynamic view of risk management and compliance. With more than 30 offices in over 20 countries, the company's prominent brands include: FRSGlobal, ARC Logics for Financial Services, PCi, Bankers Systems, VMP® Mortgage Solutions, AppOne®, GainsKeeper®, Capital Changes, NILS, AuthenticWeb™ and Uniform Forms™. Wolters Kluwer is a leading global information services and publishing company with annual revenues of (2011) €3.4 billion (\$4.7 billion) and approximately 19,000 employees worldwide. Please visit our website for more information.

**Confidentiality Notice:** This docment contains privileged information that is intended for the addressee only. If you are not an intended recipient of the original sender (or responsible for delivering the message to such person), you are hereby notified that any review, disclosure, copying, distribution or the taking of any action in reliance of the contents of and links to attachments in the document is strictly prohibited. If you have received this in error, please immediately notify the sender and permanently delete any copies of this document (digital or paper) in your possession.

**Wolters Kluwer**

230 3rd Ave. Waltham, MA 02453 800.261.3111